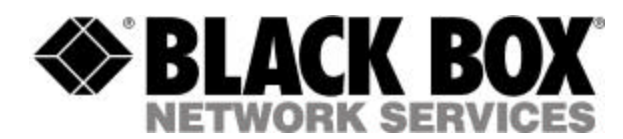

# 

**September, 2002**

# **Express Ethernet Switches: LB9017A-R2**

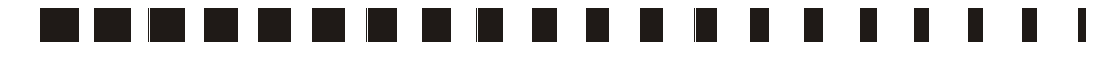

**CUSTOMER** SUPPORT INFORMATION Order toll-free in the U.S. 24 hours, 7 A.M. Monday to midnight Friday**: 877-877-BBOX** FREE technical support, 24 hours a day, 7 days a week: Call **724-746-5500** or fax **724-746-0746** Mail order: **Black Box Corporation**, 1000 Park Drive, Lawrence, PA 15055-1018 Web site: **www.blackbox.com** • E-mail: **info@blackbox.com**

#### FEDERAL COMMUNICATIONS COMMISSION AND CANADIAN DEPARTMENT OF COMMUNICATIONS RADIO FREQUENCY INTERFERENCE STATEMENT

This equipment generates, uses and can radiate radio frequency energy and if not installed and used properly, that is, in strict accordance with the manufacturer's instructions, may cause interference to radio communication. It has been tested and found to comply with the limits for a Class A computing device in accordance with the specifications in Subpart B of Part 15 of FCC rules, which are designed to provide reasonable protection against such interference when the equipment is operated in a commercial environment. Operation of this equipment in a residential area is likely to cause interference, in which case the user at his own expense will be required to take whatever measures may be necessary to correct the interference.

Changes or modifications not expressly approved by the party responsible for compliance could void the user's authority to operate the equipment.

*This digital apparatus does not exceed the Class A limits for radio noise emission from digital apparatus set out in the Radio Interference Regulation of the Canadian Department of Communications.* 

*Le présent appareil numérique n'émet pas de bruits radioélectriques dépassant les limites applicables aux appareils numériques de la classe A prescrites dans le Règlement sur le brouillage radioélectrique publié par le ministère des Communications du Canada.*

#### Normas Oficiales Mexicanas (NOM) INSTRUCCIONES DE SEGURIDAD

- 1. Todas las instrucciones de seguridad y operación deberán ser leídas antes de que el aparato eléctrico sea operado.
- 2. Las instrucciones de seguridad y operación deberán ser guardadas para referencia futura.
- 3. Todas las advertencias en el aparato eléctrico y en sus instrucciones de operación deben ser respetadas.
- 4. Todas las instrucciones de operación y uso deben ser seguidas.
- 5. El aparato eléctrico no deberá ser usado cerca del agua—por ejemplo, cerca de la tina de baño, lavabo, sótano mojado o cerca de una alberca, etc.
- 6. El aparato eléctrico debe ser usado únicamente con carritos o pedestales que sean recomendados por el fabricante.
- 7. El aparato eléctrico debe ser montado a la pared o al techo sólo como sea recomendado por el fabricante.
- 8. Servicio—El usuario no debe intentar dar servicio al equipo eléctrico más allá a lo descrito en las instrucciones de operación. Todo otro servicio deberá ser referido a personal de servicio calificado.
- 9. El aparato eléctrico debe ser situado de tal manera que su posición no interfiera su uso. La colocación del aparato eléctrico sobre una cama, sofá, alfombra o superficie similar puede bloquea la ventilación, no se debe colocar en libreros o gabinetes que impidan el flujo de aire por los orificios de ventilación.
- 10. El equipo eléctrico deber ser situado fuera del alcance de fuentes de calor como radiadores, registros de calor, estufas u otros aparatos (incluyendo amplificadores) que producen calor.
- 11. El aparato eléctrico deberá ser connectado a una fuente de poder sólo del tipo descrito en el instructivo de operación, o como se indique en el aparato.
- 12. Precaución debe ser tomada de tal manera que la tierra fisica y la polarización del equipo no sea eliminada.
- 13. Los cables de la fuente de poder deben ser guiados de tal manera que no sean pisados ni pellizcados por objetos colocados sobre o contra ellos, poniendo particular atención a los contactos y receptáculos donde salen del aparato.
- 14. El equipo eléctrico debe ser limpiado únicamente de acuerdo a las recomendaciones del fabricante.
- 15. En caso de existir, una antena externa deberá ser localizada lejos de las lineas de energia.
- 16. El cable de corriente deberá ser desconectado del cuando el equipo no sea usado por un largo periodo de tiempo.
- 17. Cuidado debe ser tomado de tal manera que objectos liquidos no sean derramados sobre la cubierta u orificios de ventilación.
- 18. Servicio por personal calificado deberá ser provisto cuando:
	- A: El cable de poder o el contacto ha sido dañado; u
	- B: Objectos han caído o líquido ha sido derramado dentro del aparato; o
	- C: El aparato ha sido expuesto a la lluvia; o
	- D: El aparato parece no operar normalmente o muestra un cambio en su desempeño ; o
	- E: El aparato ha sido tirado o su cubierta ha sido dañada.

## **About This Manual**

This manual describes the Black Box Express Ethernet Switch in these basic sections:

- ?? Product Features
- ?? Installation
- ?? Trouble-shooting
- ?? Glossary of Terms

### **Product Features**

This section examines the key features, the physical features, and the product specifications of each model.

### **Installation**

This section leads with a Quick Tip, and continues with a detailed description of Connecting to Power and Connecting to Your Network with the two types of cable: copperbased and fiber-optic. The section concludes with instructions on using the Uplink Function.

### **Trouble-shooting**

This guide leads you through trouble-shooting the most common networking problems.

### **Glossary**

A brief glossary defines the terms used in this manual.

This manual services the following Express Ethernet Switches:

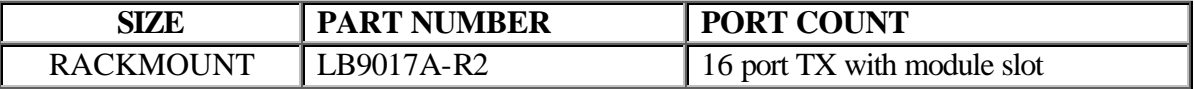

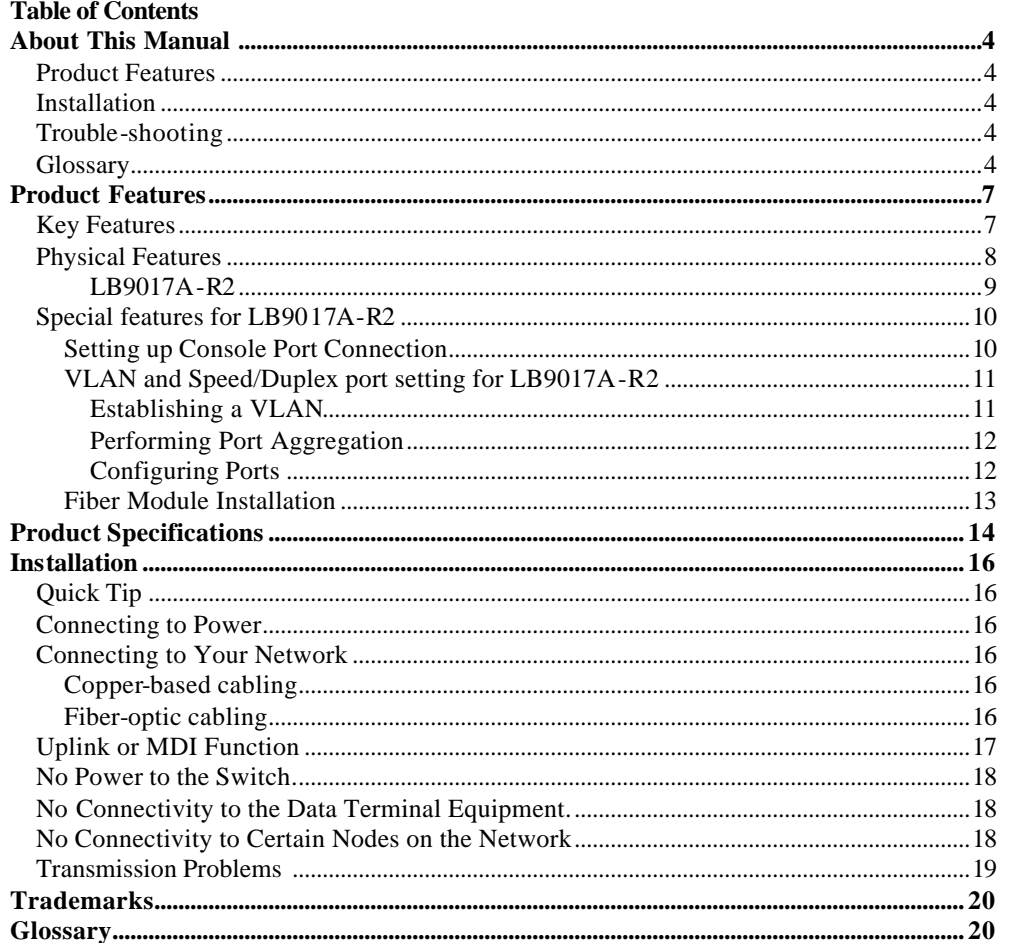

## **Product Features**

This section addresses:

- ?? Key Features
- ?? Physical Features (including LEDs)
- ?? Product Specification

## **Key Features**

- ?? Auto-negotiation for speed and duplex on every TX port
- ?? Plug & play
- ?? True non-blocking architecture
- ?? Full wire-speed forwarding
- ?? Store-and-forward switching mechanism
- ?? Runt and CRC filtering eliminate erroneous packets to optimize network bandwidth
- ?? Back pressure for half-duplex
- ?? IEEE 802.3x flow control for full-duplex
- ?? MAC address filtering and relearning that automatically adjusts to the network configuration
- ?? Comprehensive array of LED indicators that communicate the status of the switch and trouble-shooting information
- ?? Designed in compliance with 10BASE-T, IEEE802.3u, 100BASE-TX, and 100BASE-FX standards
- ?? Full compatibility with standard Ethernet applications, internetworking systems, and client-side adapters to minimize migration cost

## **Physical Features**

- ?? **AC Input:**100-250VAC, 47-63Hz internal universal power supply
- ?? **Input Fuse:** 2A
- ?? **Power Consumption:** 24W
- ?? **Operating Temperature:** 0 ?C- 40 ?C (32 ?F- 104 ?F)
- ?? **Storage Temperature:** -25 ?C- 70 ?C (-13 ?F-158 ?F)
- ?? **Humidity:** 10%-90% non-condensing
- ?? **Emission Compliance:** FCC part 15 class A, CE Mark, VCCI Class A
- ?? **Safety:** UL
- ?? **Dimensions:** W439mm x D203mm x H46mm (17.3" x 8" x 1.8") Standard 19" Rack Mount Size
- ?? **Net weight**: 2.6kg (5.7lb)

## *LB9017A-R2*

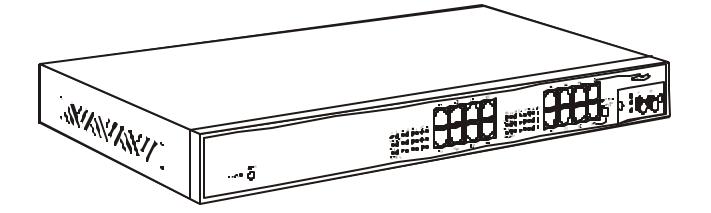

**Figure 1: Rackmount size, 16 ports with optional fiber module and special features (see the following special features section) LB9017A-R2**

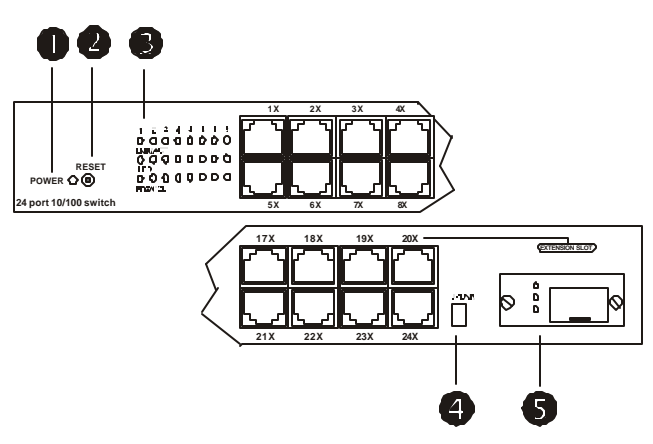

**Figure 2: Front panel for 16 ports LB9017A-R2**

- $\mathscr{\mathscr{E}}$  Power indicator
- $\mathbb Z$  Reset button
- $\ll$  LED port status display

The following chart details the LED status displays.

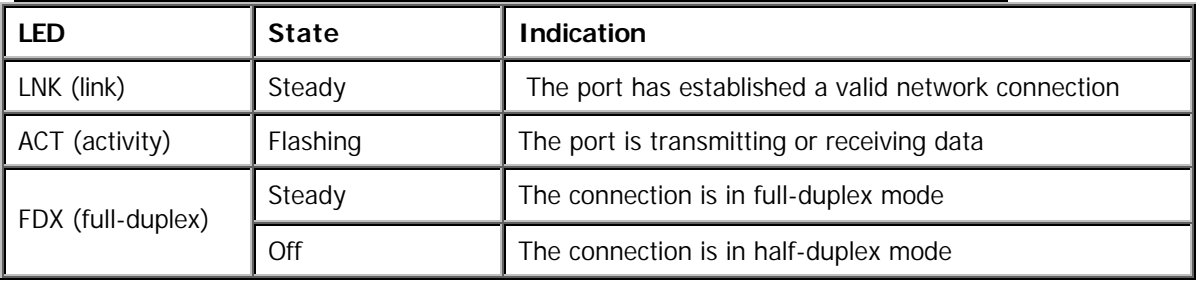

## **Table 1: Port Status Display**

### $\mathcal Z$  Uplink button

### ? **Optional fiber module for LB9017A-R2**

Refer to the following Special Features section for installation instructions.

### **Special features for LB9017A-R2**

LB9017A-R2 houses a console port that enables connection to establish a VLAN (virtual local area network), port aggregation, the setting of half or full-duplex transmission, and the setting of 10Mbps or 100Mbps for TX transmission.

For these features to operate through the console port, it is necessary to first configure in DOS or a terminal emulation program such as HyperTerminal.

### **Setting up Console Port Connection**

To configure these features through the console port, it is necessary to first configure a terminal emulation program in DOS or in Windows such as HyperTerminal.

- ?? Check the switch, cables, and computers for proper installation before configuration.
- ?? Attach a PC or any VT100 compatible terminal to the console port on the back of the switch (see figure 6) using the following settings:

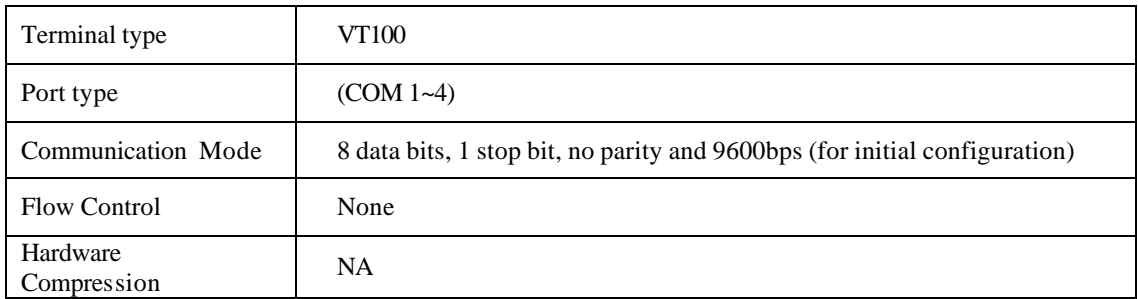

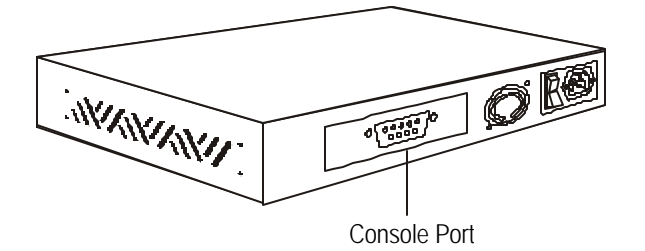

**Figure 3: Console Port**

### **VLAN and Speed/Duplex port setting for LB9017A-R2**

?? After setting up the console port, turn on the switch and press any key to view the main menu shown below:

| VLAN Port List<br>-------------- |                                       |     |                       |    |      |     |                  |  |  |
|----------------------------------|---------------------------------------|-----|-----------------------|----|------|-----|------------------|--|--|
| V1                               | 1, 2, 3, 4, 5, 6, 7, 8, 9, 10, 11, 12 |     |                       |    |      |     |                  |  |  |
| V <sub>2</sub>                   | $\langle$ empty $\rangle$             |     |                       |    |      |     |                  |  |  |
| V <sub>3</sub>                   | $\langle$ empty $\rangle$             |     |                       |    |      |     |                  |  |  |
| V <sub>4</sub>                   | $\langle$ empty $\rangle$             |     |                       |    |      |     |                  |  |  |
|                                  |                                       |     |                       |    |      |     |                  |  |  |
|                                  |                                       |     |                       |    |      |     |                  |  |  |
| Port                             | Mode                                  | Flw | <b>VLAN List Port</b> |    | Mode | Flw | <b>VLAN List</b> |  |  |
| 1                                | Auto                                  | On  | V1                    | 7  | Auto | On  | V1               |  |  |
| $\overline{2}$                   | Auto                                  | On  | V1                    | 8  | Auto | On. | V1               |  |  |
| 3                                | Auto                                  | On  | V1                    | 9  | Auto | On  | V1               |  |  |
| 4                                | Auto                                  | On  | V1                    | 10 | Auto | On  | V1               |  |  |
| 5                                | Auto                                  | On  | V1                    | 11 | Auto | On  | V1               |  |  |
| 6                                | Auto                                  | On  | V1                    | 12 | Auto | On  | V1               |  |  |

**Figure 4: Console port displaying default settings**

### **Default Settings:**

All ports reside in the V1 group using auto-negotiation and flow control in the default mode.

#### **Valid Commands:**

- **[V]** Configure VLAN groups
- **[M]** Select 10/100Mbps and half or full-duplex mode
- **[D]** Restore the default settings
- **[ESC]** Abort and return to the menu
- **[T]** Performing port aggregation

### *Establishing a VLAN*

Virtual Local Networks (VLANs) enable segmentation of the LAN without regards to physical location. Configure the ports to reside in up to four VLANs (virtual local area networks). Attaching the console port to a PC or any VT100 compatible unit launches a main menu screen displayed by hitting any key. The Escape key quits the program functions. The **[V]** command produces a prompt to enter the VLAN number followed by the corresponding port(s). Use commas (,) or dashes (-) to list multiple ports, but limit the amount of characters on the command line to 35. Follow these steps to assign ports to a VLAN group.

- ?? Enter **[V]** from the Main Menu
- ?? Select a VLAN group:
- ?? **[V1]**, **[V2]**, **[V3],** or **[V4]**
- ?? Enter the port #.

To return to the default settings, enter **[D]** from the main menu. A prompt appears to verify this action since all functions are reset to default, not just the VLAN function.

Assign each VLAN group individually and continue assigning ports until all of the ports are assigned to at least one VLAN group. Hit the **[ESC]** key when done. The [**ESC**] key will not return the screen to the main menu until each port is assigned.

### **VLAN Example**:

- ?? Key **[V1]** (NO [**ENTER]**)
- ?? Key 1,2,3,4,5,6,7,8,9
- ?? or 1-9
- ?? [**ENTER]**
- ?? Key [**V2**] (NO **[ENTER]**)
- ?? Key 10,11,12
- or 10-12
- ?? [**ENTER]**
- ?? Key [**V3**] (NO **[ENTER]**)
- ?? Key 1,9,10,11
- or 1,9-11
- ?? [**ENTER]**

The following is the screen display of the above example.

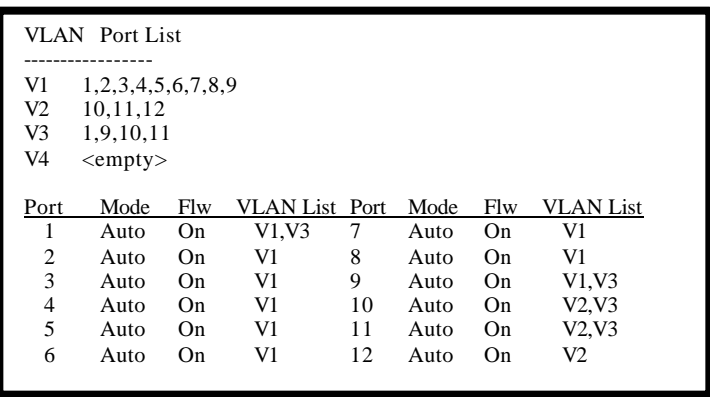

Figure 5: Console port displaying revised VLAN assignments according to above example.

### **Performing Port Aggregation**

The aggregation or trunking of ports enables an aggregate of bandwidth between like switches. Attaching the console port to a PC or any VT100 compatible unit launches a main menu screen displayed by hitting any key. The Escape key quits the program functions. The **[T]** command displays further parameters that define which ports or number of ports that can be in one trunk, or the number of possible trunks. The VLAN function might become disabled on trunked ports.

### *Configuring Ports*

The same menu allows configuration of individual ports to turn off the auto-negotiation, flow-control, or full-duplex transmission features. Attaching the console port to a PC or any VT100 compatible unit launches a main menu screen that is displayed by hitting any key. The Escape key quits the program functions. The **[M]** command displays the options for each port configuration. To change the mode, enter the port number, and then the number representing a selection from the options list displayed on the screen. The list differs between the TX and FX ports. Follow these steps to change the speed/duplex mode setting or to toggle flow control ON/OFF:

#### ?? Key **[M]** (NO **[ENTER]**)

- ?? Select a port
- ?? [**ENTER]**
- ?? Select the media from the list that appears on the screen
- ?? Continue with any further ports

The following table is an example of options:

**Table 2: TX Port Settings**

| #        | <b>Communication</b><br><b>Media</b> | <b>Description</b>     |
|----------|--------------------------------------|------------------------|
| $\theta$ | Flow Control                         | Toggles ON/OFF         |
| 1        | Auto                                 | Auto-Negotiation       |
| 2        | $100$ FL                             | 100Mbps at full-duplex |
| 3        | 100 HF                               | 100Mbps at half-duplex |
| 4        | $10$ FL                              | 10Mbps at full-duplex  |
| 5        | 10 HF                                | 10Mbps at half-duplex  |

Media Setting Example:

- ?? Key **[M]** (NO **[ENTER])**
- ?? Select port 10
- ?? Select mode 5

Hit the **[ESC]** key when done. To return to the default settings, enter **[D]**. A prompt appears to verify this command since all options will revert to default mode, not just the media settings. The following is the screen display of the above example.

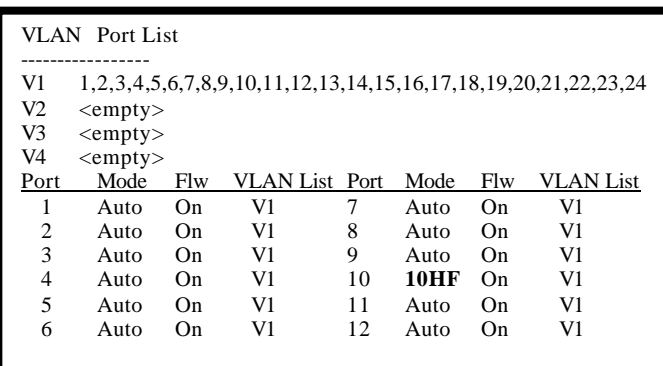

**Figure 6: Console port displaying mode change**

#### **Fiber Module Installation**

?? Turn off the power. The module is not hot- swappable.

- ?? Remove the cover plate, retaining screws and plate for later replacement
- ?? Slide in the module, following the guides
- ?? Snap in the module to attain a firm connection

## **Product Specifications**

All Black Box Express Ethernet Switches auto-negotiate 10/100 Mbps, use store-andforward and non-blocking architectures and use back pressure for half-duplex and IEEE 802.3x compliant flow-control for full-duplex. The Express Ethernet Switches support substantial MAC entries with address filtering and relearning capabilities.

### **ETHERNET STANDARDS**

IEEE 802.3 10BASE-T; IEEE 802.3u 100BASE-TX/FX

## **CABLE**

10BASE-T: 2-pair UTP Cat. 3, 4, or 5; 100BASE-TX: 2-pair UTP Cat. 5; 100BASE-FX: 62.5/125 multi-mode fiber-optic cable

### **SWITCHINGMETHOD**

Store-and-Forward

## **FORWARDING RATE**

14,800 pps for 10 Mbps; 148,800 pps for 100 Mbps

### **TEMPERATURE**

Operating: 32 to 104°F (0 to 40°C) Storage: -13 to +158°F (-25 to +70°C)

## **HUMIDITY**

10 to 90% non-condensing

## **EMISSION COMPLIANCE AND SAFETY STANDARDS**

FCC part 15 Class A, CE Mark, VCCI, cUL

## **Table 3: Specifications per model**

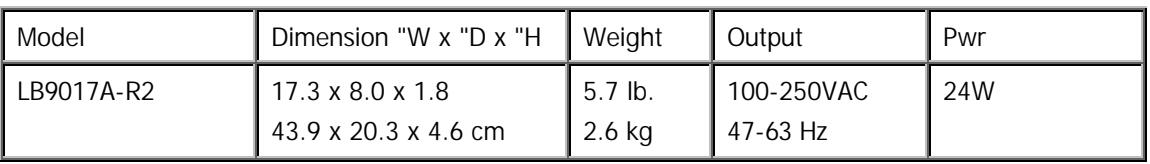

## **Installation**

## **Quick Tip**

Install a Black Box Express Ethernet Switch as a plug-and-play device. No special configuration is required. Details below are consistent with the installation of any electronic device

Place the Black Box Express Ethernet Switch where it will not be subjected to extreme temperatures, humidity, or electromagnetic interference. Specifically, the site you select should meet the following requirements:

- ?? The room temperature should be between 32 and 104 degrees Fahrenheit (0 to 40 degrees Celsius).
- ?? The relative humidity should be less than 90 percent, non-condensing.
- ?? Surrounding electrical devices should not exceed the electromagnetic field (RFC) standards for IEC 801-3, Level 2 (3V/M) field strength.
- ?? Make sure that the switch receives adequate ventilation. Do not block the ventilation holes on the side of the switch or the fan exhaust port on the rear of the switch.
- ?? The power outlet should be within 1.8 meters of the switch.

### **Connecting to Power**

Connect the supplied AC power cord to the receptacle on the back of the switch, and then plug the cord into a standard AC outlet with a voltage range from 100 to 120 VAC. For external power supply units, plug the jack into the DC receptacle on the front of the unit, and plug the power supply unit into a 110~220 AC outlet.

Turn the switch on by flipping the ON/OFF switch on the rear of the unit to the I (ON) position. The O position is OFF.

### **Connecting to Your Network**

If you are making a connection to a server or workstation, be sure that it has a properly installed 100BASE-TX (or 100BASE-FX if the switch does not contain 100BASE-TX ports) network interface card. Connect the RX/TX jacks on the target device to the TX/RX jacks on the switch and the RJ-45 jacks on the target device to the RJ-45 jacks on the switch.

Use the uplink port for connecting to a regular (i.e. non-uplink) port of a hub or another switch. If connecting to an uplink port of a hub or another switch, use any port. There is no uplink issue with fiber ports.

### **Copper-based cabling**

Connect cables to computers or network segments into the RJ-45 ports on the front of the switch.

The cable must be a Category 5 shielded twisted-pair or unshielded twisted-pair (STP/UTP) cable for 100BASE-TX, or Category 3, 4, or 5 STP/UTP cable for 10BASE-T. Consult Table 9 for further details.

#### **Fiber-optic cabling**

Prepare a pair of fiber optic cables with SC or ST type connectors at both ends. The cable for fiber ports must be a 62.5/125 micron fiber-optic cable for 100BASE-FX. Consult Table 9 for further details.

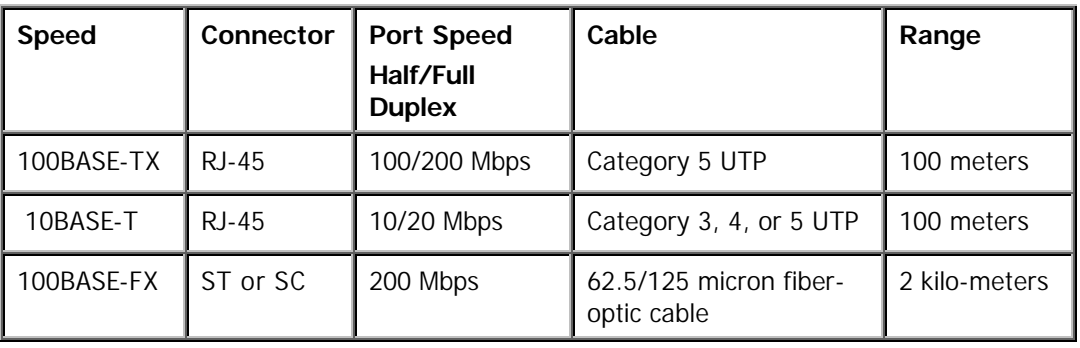

### **Table 4: Cable Specifications**

## **Uplink or MDI Function**

A network of switches connected (or cascaded) together via uplink ports is termed a "collapsed backbone." The uplink function transforms the adjacent or indicated port into an uplink port with a push of the button or by sliding the switch. This allows connection to another switch or hub without preparing crossover cable. However, this is unnecessary when either connecting directly to the uplink port of another switch or hub or when connecting fiber ports between switches or hubs.

## Trouble-shooting Guide

This trouble-shooting guide describes problems that could occur with the Express Ethernet Switch. The guide states possible reasons for the problems, and possible steps to take to solve the problems.

### **No Power to the Switch.**

**Symptom:** Power cord is connected to the switch, but all LEDs, including the Power LED, are off.

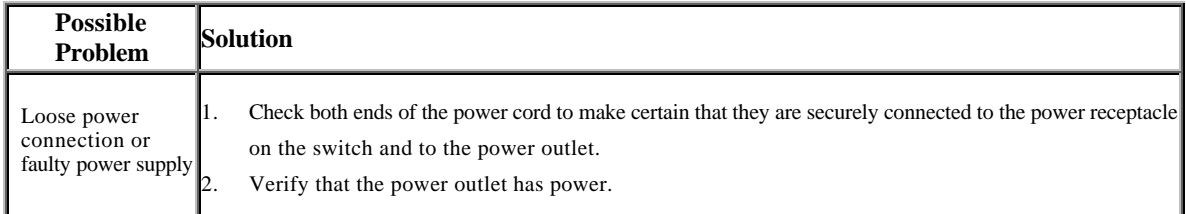

### **No Connectivity to the Data Terminal Equipment.**

**Symptom:** An Ethernet switch cannot communicate to the directly connected computers or

network segments.

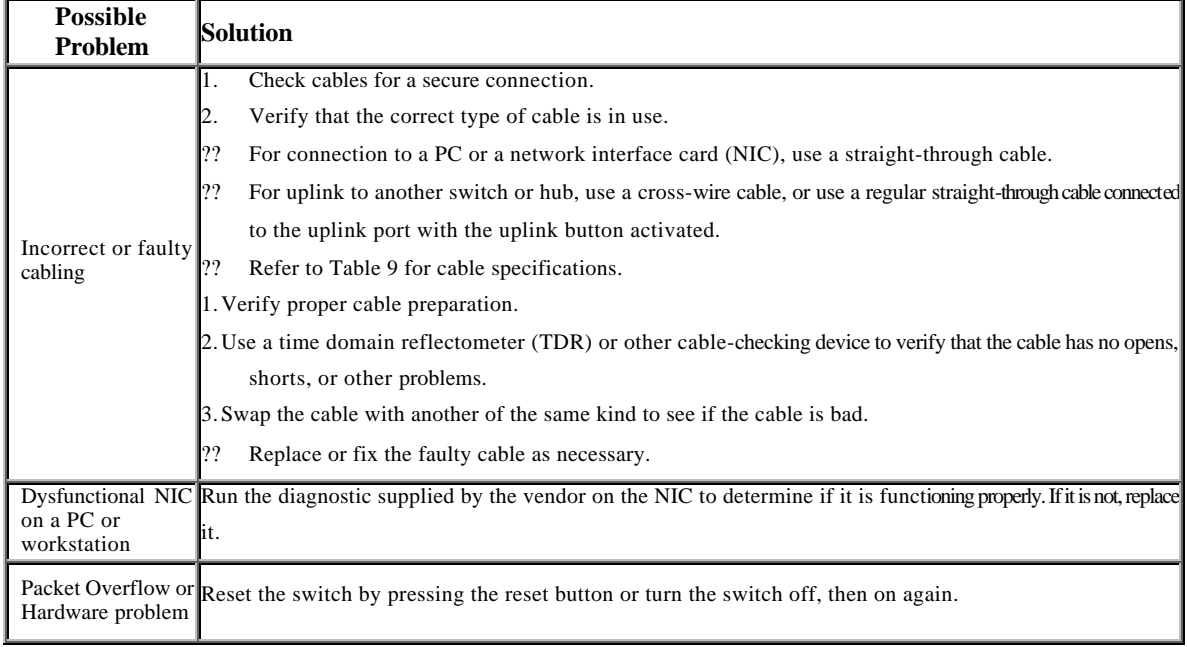

## **No Connectivity to Certain Nodes on the Network**

**Symptom:** Data terminal equipment (DTE) connected to the switch can not send or receive information from certain segments on the same network or across to another LAN or WAN.

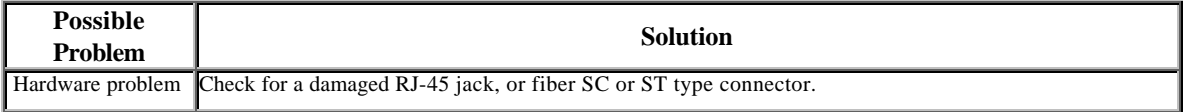

### **Transmission Problems**

**Symptom:** Connections across a LAN switch are slow or unreliable.

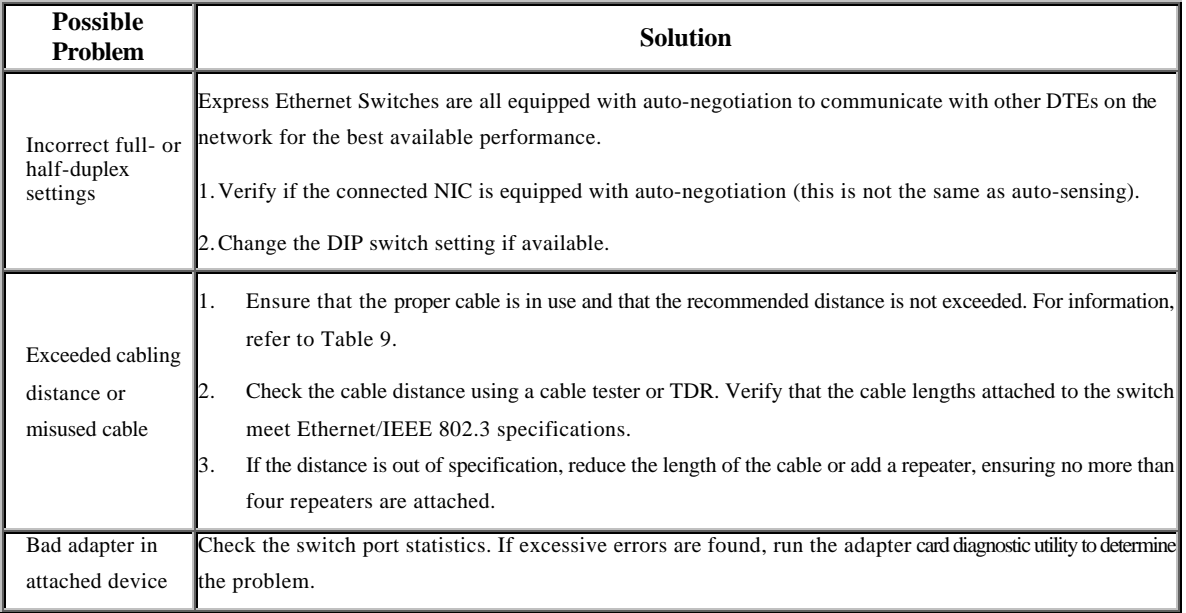

## **Trademarks**

Any trademarks are acknowledged to be the property of the trademark owners.

# **Glossary**

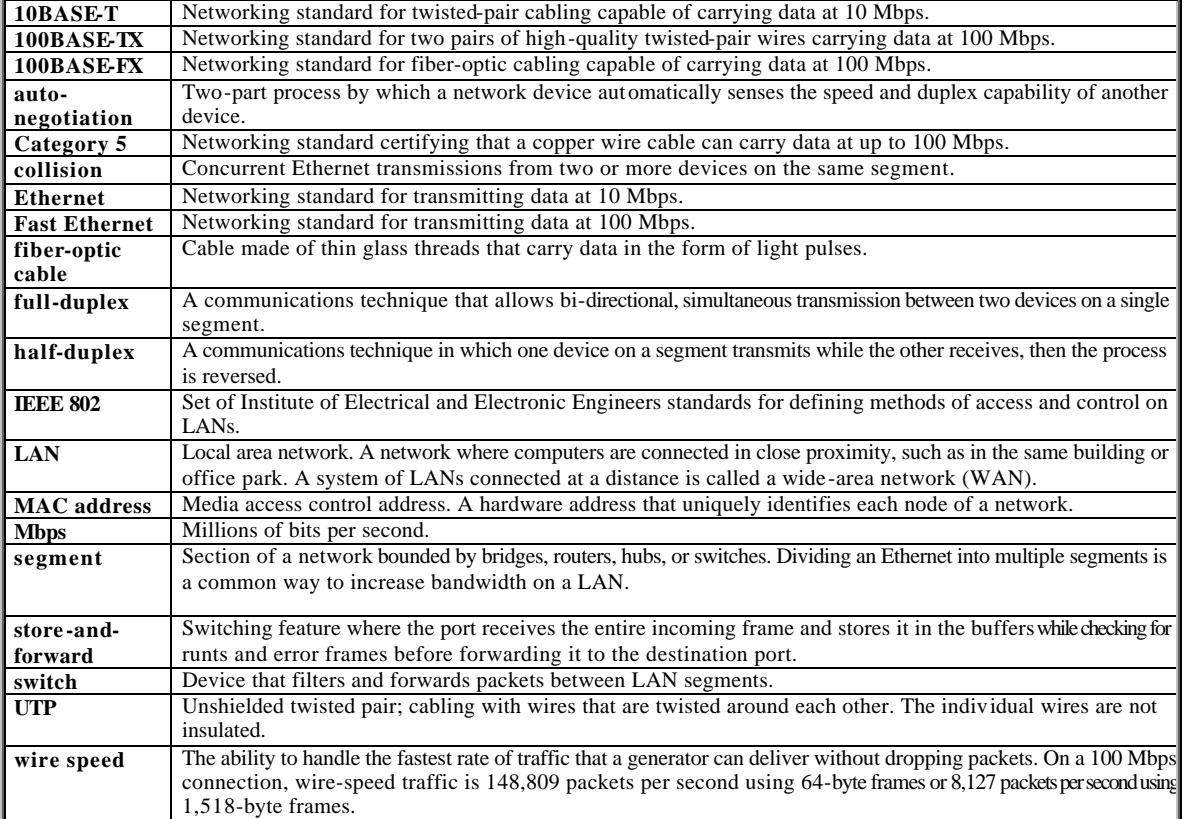

Free Manuals Download Website [http://myh66.com](http://myh66.com/) [http://usermanuals.us](http://usermanuals.us/) [http://www.somanuals.com](http://www.somanuals.com/) [http://www.4manuals.cc](http://www.4manuals.cc/) [http://www.manual-lib.com](http://www.manual-lib.com/) [http://www.404manual.com](http://www.404manual.com/) [http://www.luxmanual.com](http://www.luxmanual.com/) [http://aubethermostatmanual.com](http://aubethermostatmanual.com/) Golf course search by state [http://golfingnear.com](http://www.golfingnear.com/)

Email search by domain

[http://emailbydomain.com](http://emailbydomain.com/) Auto manuals search

[http://auto.somanuals.com](http://auto.somanuals.com/) TV manuals search

[http://tv.somanuals.com](http://tv.somanuals.com/)